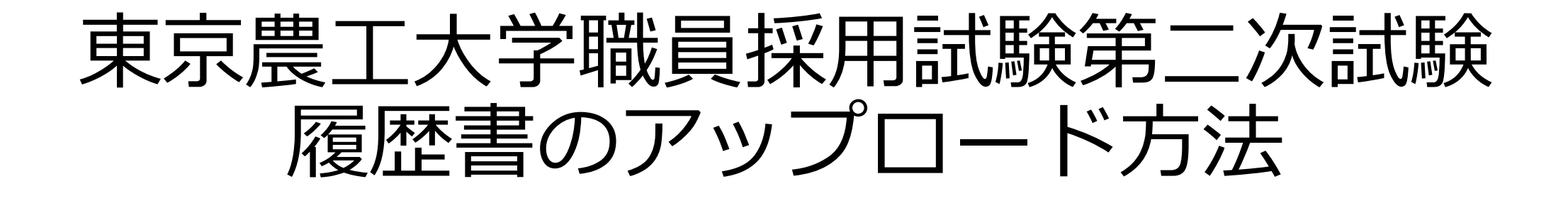

#### 東京農工大学人事課

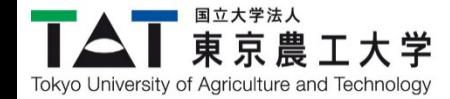

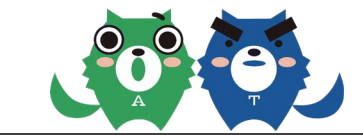

## ①指定したリンクを開きます。

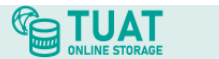

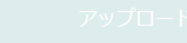

公開アドレス: https://cabinet.tuat.ac.jp/public/5AlwAAjAoUAAKJ4BM3CET1r1HPSXbUc4MROE\_ralmhrr

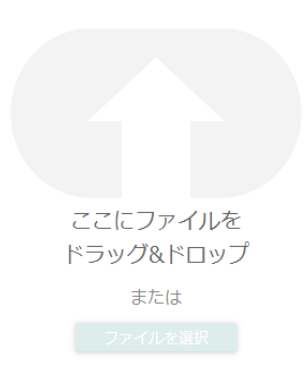

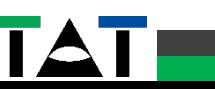

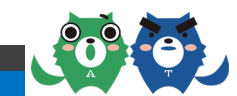

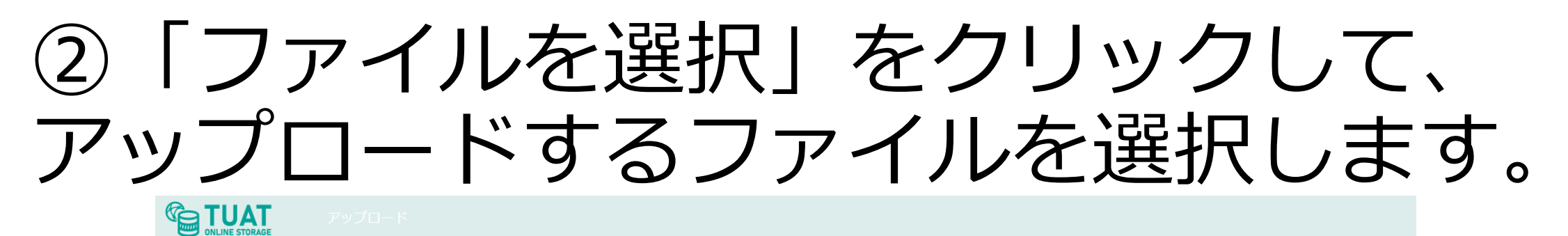

公開アドレス: https://cabinet.tuat.ac.jp/public/5AlwAAjAoUAAKJ4BM3CET1r1HPSXbUc4MROE\_ralmhrr

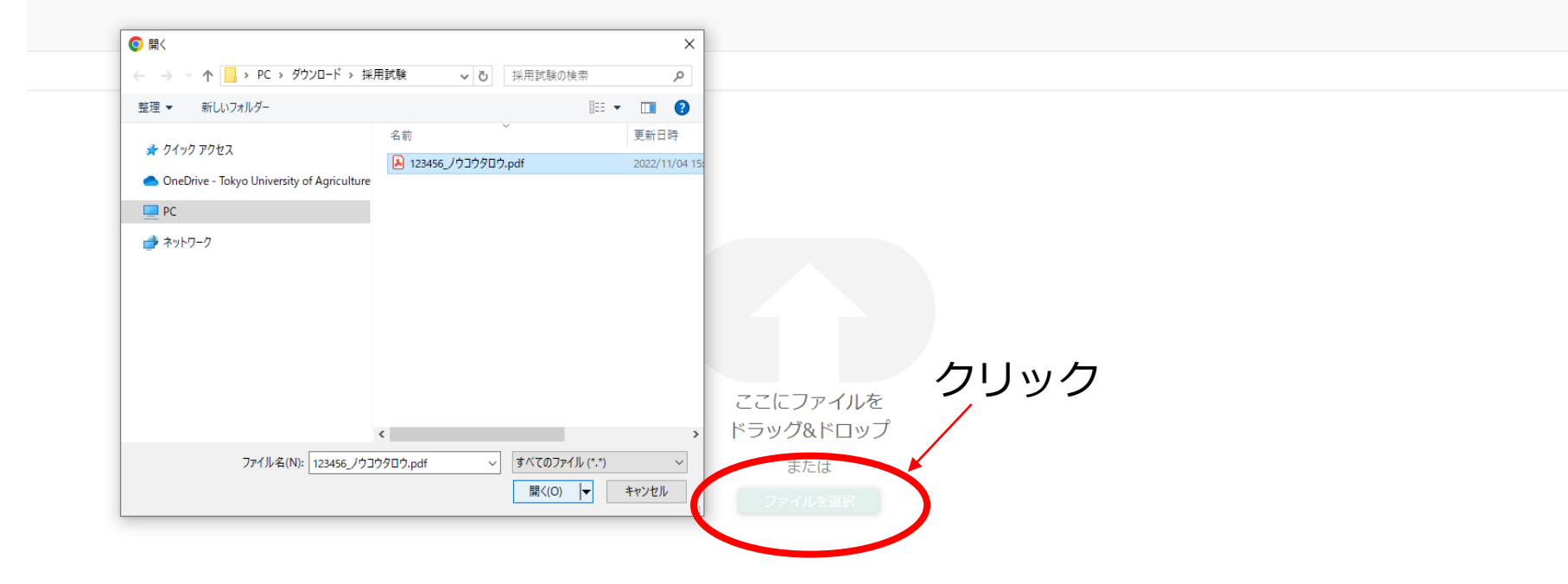

受験番号:123456 氏名:農工太郎 の場合 ファイル名は **123456\_ノウコウタロウ** として **PDF** で提出してください。

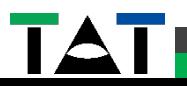

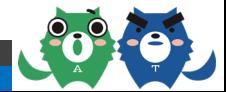

### ③ファイルを正しく選択したことを確認した うえで、「**アップロード**」を選択します。

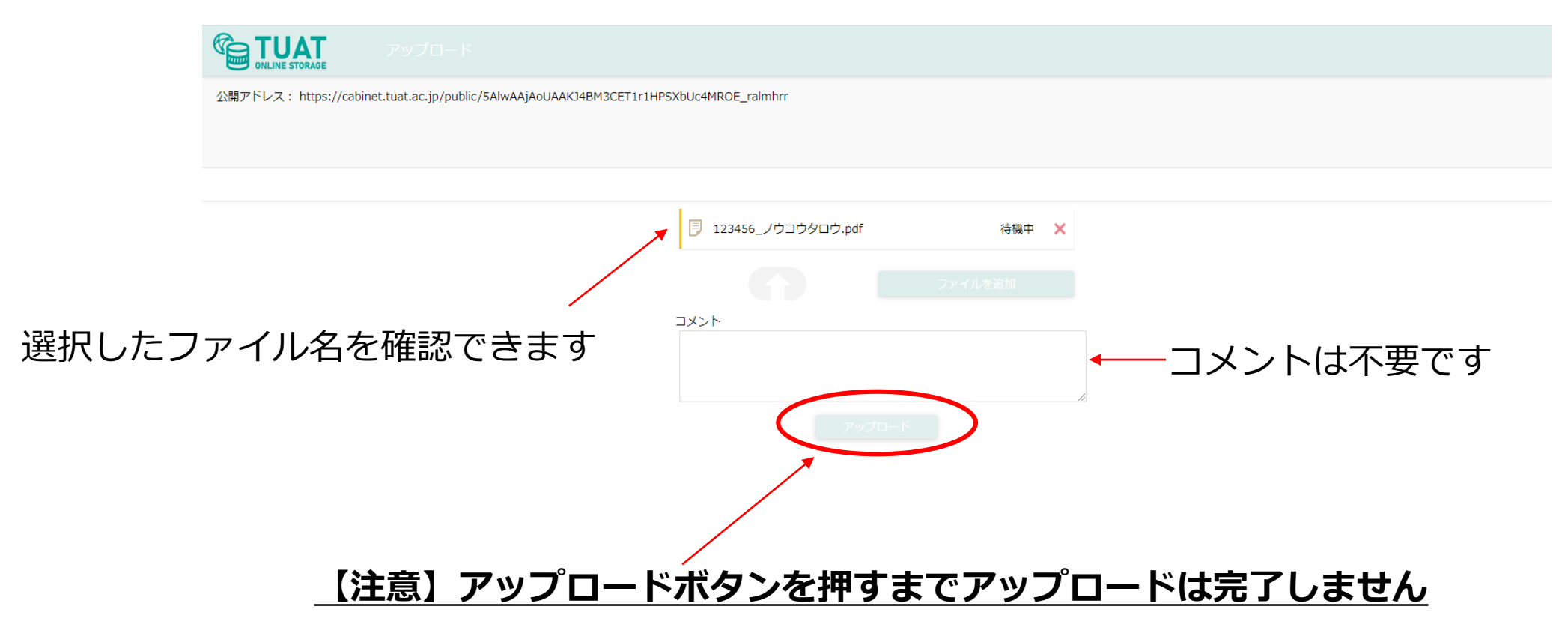

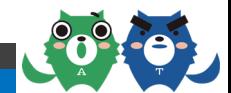

## ④正しくアップロードされた際は以下の 画面が表示されます。

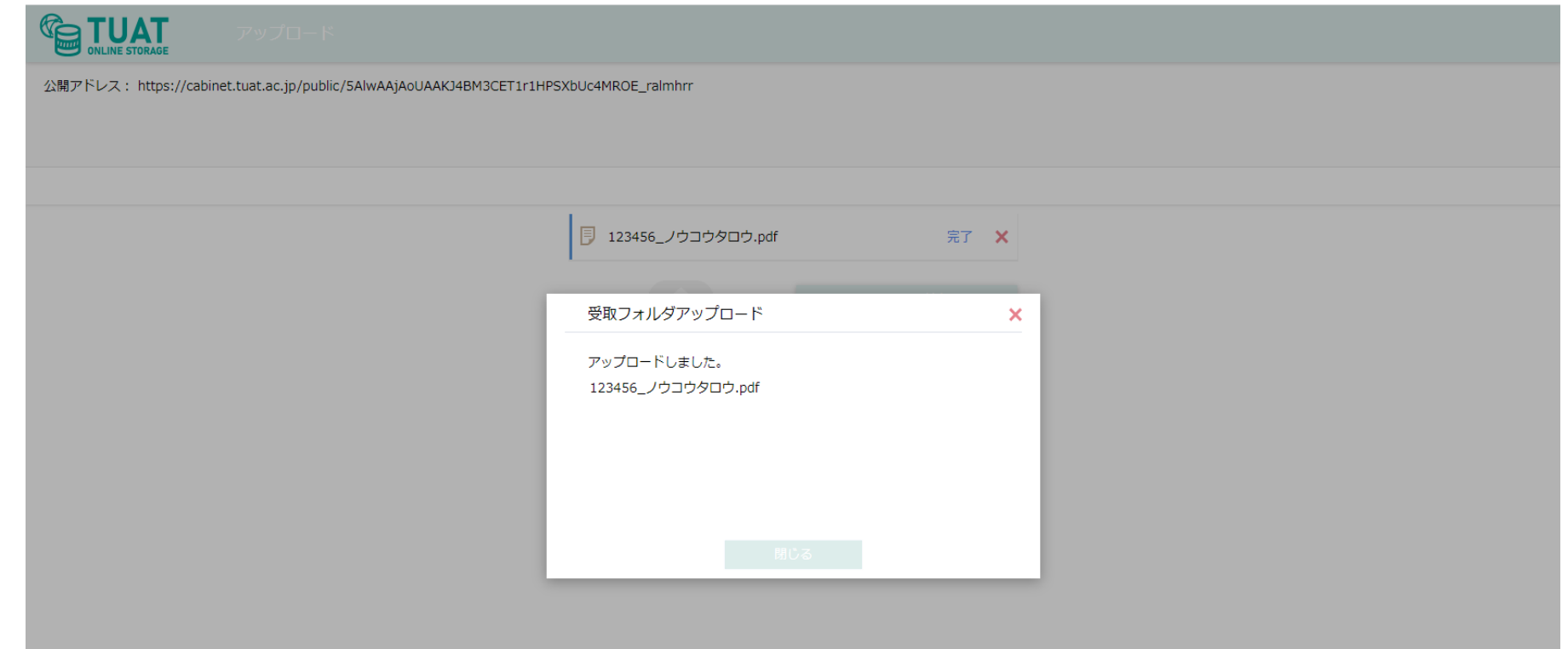

特にメールなどでアップロード完了の**通知はありません。 複数回同じファイルをアップロードすると重複が発生するため、複数回アップロードはしないでくだ さい。修正があった場合は次ページの問い合わせ先にお問い合わせください。**

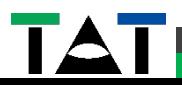

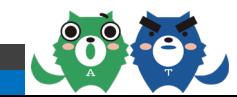

# お問い合わせ先

〒183-8538 東京都府中市晴見町3-8-1 国立大学法人東京農工大学 総務部人事課任用係 TEL 042-367-5509 メールアドレス [saiyo@cc.tuat.ac.jp](mailto:saiyo@cc.tuat.ac.jp)

原則**メール**でお問い合わせください。 メールの件名と本文に**必ず以下の内容を記載してください。**

**件名** 【履歴書提出問い合わせ】(ご自身の面接日時)

- **本文**
- ・受験番号
- ・氏名
- ・面接予約日時
- ・不具合の内容

面接日時が 7/24 10:00からの方の場合は **【履歴書提出問い合わせ】7/24 10:00** となります

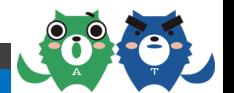